# **Readme per IBM MQ 9.2 e relativa manutenzione**

Questo documento contiene le informazioni readme per il rilascio e la manutenzione di IBM MQ 9.2.0 Long Term Support ed anche per IBM MQ 9.2.x Continuous Delivery.

Una copia PDF di questo documento, in inglese e in fase di traduzione, è disponibile per il download qui: <https://public.dhe.ibm.com/software/integration/wmq/docs/V9.2/Readme/>.

La versione inglese di questo documento è la versione più aggiornata.

## **Contenuto**

Le sezioni principali di questo documento descrivono i limiti del prodotto e i problemi noti.

Oltre a questo documento, è possibile trovare maggiori informazioni sul sito IBM MQ: [https://](https://www.ibm.com/products/mq) [www.ibm.com/products/mq.](https://www.ibm.com/products/mq)

La pagina web SupportPac è qui: [https://ibm.biz/mqsupportpacs.](https://ibm.biz/mqsupportpacs)

Per le informazioni più recenti sui problemi noti e le correzioni disponibili, consultare la pagina di supporto IBM MQ: [https://www.ibm.com/mysupport/s/topic/0TO5000000024cJGAQ/mq?](https://www.ibm.com/mysupport/s/topic/0TO5000000024cJGAQ/mq?language=en_US&productId=01t0z000006zdYXAAY) [language=en\\_US&productId=01t0z000006zdYXAAY](https://www.ibm.com/mysupport/s/topic/0TO5000000024cJGAQ/mq?language=en_US&productId=01t0z000006zdYXAAY).

La documentazione del prodotto per tutte le versioni supportate di IBM MQ è disponibile tramite la documentazione IBM:<https://www.ibm.com/docs/ibm-mq>. Nello specifico, le informazioni sul prodotto IBM MQ 9.2 sono disponibili nella documentazione IBM: [https://www.ibm.com/docs/ibm-mq/9.2.](https://www.ibm.com/docs/ibm-mq/9.2)

### Lettere di annuncio

Le lettere di annuncio per IBM MQ 9.2 (US English) sono disponibili nei seguenti paesi. Le lettere di annuncio forniscono questi tipi di informazioni:

- Descrizione dettagliata del prodotto, compresa la descrizione della nuova funzione.
- Dichiarazione di posizionamento del prodotto.
- Ordinamento dei dettagli.
- Requisiti hardware e software.
- Tariffazione oraria.

### Lettere di annuncio per Continue Delivery Release

IBM MQ 9.2.5 for Multiplatforms, firmware IBM MQ Appliance e IBM MQ on Cloud Non ci sono lettere di annuncio per IBM MQ 9.2.5. IBM MQ 9.2.4 for Multiplatforms, firmware IBM MQ Appliance e IBM MQ on Cloud <https://www.ibm.com/docs/en/announcements/221-231/index.html> IBM MQ for z/OS Value Unit Edition 9.2.4, IBM MQ Advanced for z/OS, 9.2.4e IBM MQ Advanced for z/OS Value Unit Edition 9.2.4 <https://www.ibm.com/docs/en/announcements/221-355/index.html> IBM MQ for z/OS, 9.2.4 <https://www.ibm.com/docs/en/announcements/221-356/index.html> IBM MQ 9.2.3 for Multiplatforms, firmware IBM MQ Appliance e IBM MQ on Cloud <https://www.ibm.com/docs/en/announcements/221-186/index.html> IBM MQ for z/OS Value Unit Edition 9.2.3, IBM MQ Advanced for z/OS, 9.2.3e IBM MQ Advanced for z/OS Value Unit Edition 9.2.3 <https://www.ibm.com/docs/en/announcements/221-187/index.html> IBM MQ for z/OS, 9.2.3 <https://www.ibm.com/docs/en/announcements/221-188/index.html> IBM MQ 9.2.2 for Multiplatforms, firmware IBM MQ Appliance e IBM MQ on Cloud <https://www.ibm.com/docs/en/announcements/221-075/index.html> IBM MQ for z/OS Dichiarazione di Direzione, 9.2.2

<https://www.ibm.com/docs/en/announcements/221-076/index.html> IBM MQ 9.2.1, firmware IBM MQ Appliance e IBM MQ on Cloud <https://www.ibm.com/docs/en/announcements/220-448/index.html> IBM MQ for z/OS Value Unit Edition 9.2.1, IBM MQ Advanced for z/OS, 9.2.1e IBM MQ Advanced for z/OS Value Unit Edition 9.2.1 <https://www.ibm.com/docs/en/announcements/220-449/index.html> IBM MQ for z/OS, 9.2.1 <https://www.ibm.com/docs/en/announcements/220-450/index.html>

Lettere di annuncio per IBM MQ 9.2.0

IBM MQ Advanced for z/OS include Connector Pack <https://www.ibm.com/docs/en/announcements/223-0578/index.html> IBM MQ 9.2 e IBM MQ on Cloud <https://www.ibm.com/docs/en/announcements/220-238/index.html> IBM MQ for z/OS Value Unit Edition 9.2, IBM MQ Advanced for z/OS, 9.2e IBM MQ Advanced for z/OS Value Unit Edition 9.2 <https://www.ibm.com/docs/en/announcements/220-239/index.html> IBM MQ for z/OS, 9.2 <https://www.ibm.com/docs/en/announcements/220-240/index.html>

# **CRONOLOGIA AGGIORNATA**

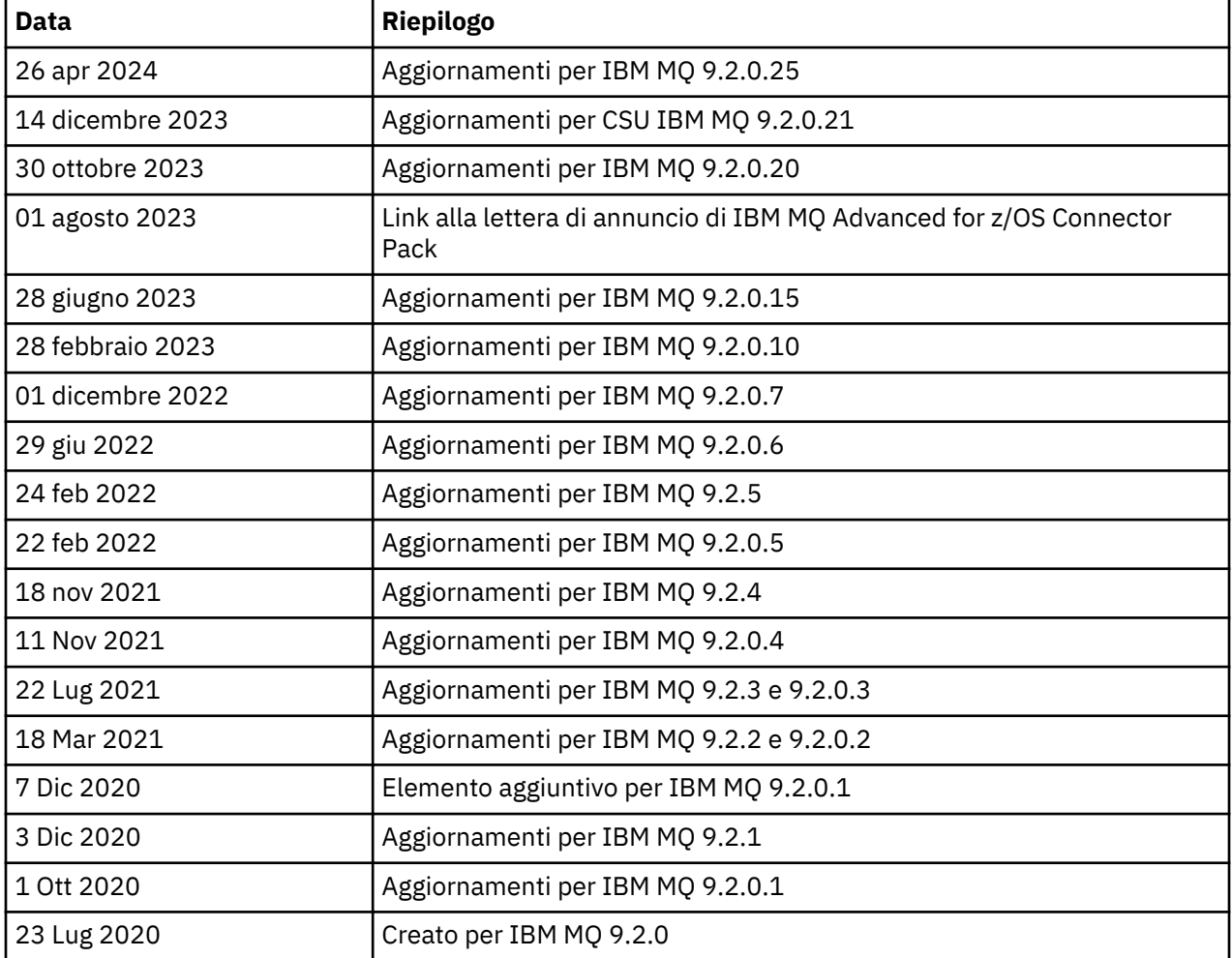

# **Istruzioni di installazione**

Le istruzioni di installazione sono disponibili come parte delle informazioni sul prodotto IBM MQ 9.2 pubblicate nella documentazione IBM: [https://www.ibm.com/docs/SSFKSJ\\_9.2.0/com.ibm.mq.ins.doc/](https://www.ibm.com/docs/SSFKSJ_9.2.0/com.ibm.mq.ins.doc/q008250_.html) [q008250\\_.html](https://www.ibm.com/docs/SSFKSJ_9.2.0/com.ibm.mq.ins.doc/q008250_.html)

# **Limitazioni e problemi noti per i rilasci LTS (Long Term Support)**

### **LIMITAZIONI E PROBLEMI NOTI PER IBM MQ 9.2.0, FIX PACK 25**

### **Il supporto viene rimosso per lo scambio di chiavi RSA in modalità FIPS**

JRE Java 8 IBM rimuove il supporto per lo scambio di chiavi RSA quando si opera in modalità FIPS. Questa rimozione si applica alle seguenti CipherSuites:

- TLS RSA WITH AES 256 GCM SHA384
- TLS RSA WITH AES 256 CBC SHA256
- TLS RSA WITH AES 256 CBC SHA
- TLS\_RSA\_WITH\_AES\_128\_GCM\_SHA256
- TLS\_RSA\_WITH\_AES\_128\_CBC\_SHA256
- TLS\_RSA\_WITH\_AES\_128\_CBC\_SHA
- TLS\_RSA\_WITH\_3DES\_EDE\_CBC\_SHA

Per continuare a utilizzare la modalità FIPS, i seguenti componenti di IBM MQ devono essere modificati per utilizzare una CipherSuite ancora supportata:

- server AMQP
- MFT (Managed File Transfer)
- Console IBM MQ Console / console Web
- IBM MQ Explorer
- API REST IBM MQ
- Servizio IBM MQ Telemetry

Per i dettagli relativi alle CipherSuitessupportate, consultare [TLS CipherSpecs e CipherSuites in IBM](https://www.ibm.com/docs/SSFKSJ_9.2.0/com.ibm.mq.dev.doc/q113210_.html) [MQ classes for JMS](https://www.ibm.com/docs/SSFKSJ_9.2.0/com.ibm.mq.dev.doc/q113210_.html) nella documentazione del prodotto IBM MQ .

### **LIMITAZIONI E PROBLEMI NOTI PER IBM MQ 9.2.0.21 CSU**

### **IBM MQ Bridge to blockchain rimosso**

IBM MQ Bridge to blockchain è stato dichiarato obsoleto in tutte le release a partire dal 22 novembre 2022 ed è stato rimosso dal prodotto all'indirizzo IBM MQ 9.2.0.21. Se sul sistema è installato il componente MQSeriesBCBridge , rimuoverlo manualmente una volta completato questo aggiornamento di manutenzione.

### **LIMITAZIONI E PROBLEMI NOTI PER IBM MQ 9.2.0, FIX PACKS 15 E 20**

Non sono presenti nuove limitazioni o problemi noti.

### **LIMITAZIONI E PROBLEMI NOTI PER IBM MQ 9.2.0, FIX PACK 10**

### **IBM MQ Il canale AMQP non si avvia automaticamente con il servizio AMQP dopo l'upgrade**

Quando un gestore code con un Canale AMQP in esecuzione viene aggiornato a IBM MQ 9.2e il gestore code e il servizio AMQP associato vengono riavviati, il canale AMQP precedentemente in esecuzione non viene avviato automaticamente.

Questo problema è stato risolto dall'APAR IT37842, incluso in IBM MQ 9.2.0 Fix Pack 10.

Tenere presente che la migrazione viene eseguita una sola volta; la prima volta che il gestore code viene avviato dopo un aggiornamento. Pertanto, dopo aver applicato IBM MQ 9.2.0 Fix Pack 10:

- Se, prima di installare IBM MQ 9.2.0 Fix Pack 10, si è avviato il gestore code e il canale AMQP su qualsiasi livello precedente di IBM MQ 9.2 , il canale AMQP verrà avviato automaticamente. Non è necessario eseguire alcuna azione aggiuntiva.
- Se, prima di installare IBM MQ 9.2.0 Fix Pack 10, non sono stati avviati il gestore code e il canale AMQP su un livello precedente di IBM MQ 9.2 , tutti i canali AMQP precedentemente in esecuzione devono essere riavviati manualmente quando il gestore code e il servizio AMQP associato vengono riavviati.

### **LIMITAZIONI E PROBLEMI NOTI PER IBM MQ 9.2.0, FIX PACK 7**

Non sono presenti nuove limitazioni o problemi noti.

### **LIMITAZIONI E PROBLEMI NOTI PER IBM MQ 9.2.0, FIX PACK 5 E 6**

### **Su Linux, dopo l'installazione di IBM MQ Explorer, viene visualizzato un errore java.security.SignatureException quando si visualizza il log degli errori**

Per ricreare questo errore sulla piattaforma Linux a 64 bit, completare la seguente procedura:

- 1. Installare la release iniziale di IBM MQ 92, quindi applicare il Fix Pack 9.2.0.5 o il Fix Pack 9.2.0.6.
- 2. Avviare IBM MQ Explorer utilizzando il visualizzatore VNC.
- 3. Andare a **scheda Guida** > **Informazioni su Explorer**, quindi fare clic su "Dettagli di installazione".
- 4. Andare a **scheda Configurazione** > **Visualizza log degli errori**.

Viene visualizzato un messaggio simile al seguente:

!ENTRY org.eclipse.osgi 4 0 2022-05-23 07:19:44.214 !MESSAGE Either the manifest file or the signature file has been tampered in this jar: /opt/mqm/mqexplorer/eclipse/plugins/org.apache.ant\_1.10.11.v20210720-1445 !STACK 0 java.security.SignatureException: Either the manifest file or the signature file has been tampered in this jar: /opt/mqm/mqexplorer/eclipse/plugins/ org.apache.ant\_1.10.11.v20210720-1445 at org.eclipse.osgi.internal.signedcontent.SignatureBlockProcessor.verifyManifestAndSignatureFi le(SignatureBlockProcessor.java:172) at org.eclipse.osgi.internal.signedcontent.SignatureBlockProcessor.processSigner(SignatureBlock Processor.java:120) at org.eclipse.osgi.internal.signedcontent.SignatureBlockProcessor.process(SignatureBlockProces sor.java:76) at org.eclipse.osgi.internal.signedcontent.SignedBundleFile.initializeSignedContent(SignedBundl eFile.java:47) at org.eclipse.osgi.internal.signedcontent.SignedBundleHook.getSignedContent(SignedBundleHook.j ava:223) at org.eclipse.osgi.internal.signedcontent.SignedBundleHook.getSignedContent(SignedBundleHook.j ava:247) at org.eclipse.ui.internal.about.AboutBundleData.isSigned(AboutBundleData.java:103) at org.eclipse.ui.internal.about.AboutPluginsPage\$BundleTableLabelProvider\$1.run(AboutPluginsPa ge.java:130) at org.eclipse.core.internal.jobs.Worker.run(Worker.java:63)

Il messaggio di errore può essere ignorato.

### **LIMITAZIONI E PROBLEMI NOTI PER IBM MQ 9.2.0, FIX PACK 4**

### **Messaggio di errore nel log di IBM MQ Explorer dopo che IBM MQ 9.2.0.4 è installato su Windows**

Dopo aver installato IBM MQ 9.2.0, Fix Pack 4 su Windows, potrebbe essere visualizzato il seguente messaggio di errore nel file di log di IBM MQ Explorer la prima volta che viene avviato IBM MQ Explorer.

Il messaggio di errore può essere ignorato.

```
Il file di log è qui:
```
*USER\_Home*\IBM\WebSphereMQ\workspace-*installation\_name*\.metadata\.log !ENTRY org.eclipse.equinox.http.jetty 4 0 2021-10-22 05:53:58.909 !MESSAGE FrameworkEvent ERROR !STACK 0 org.osgi.framework.BundleException: Could not resolve module: org.eclipse.equinox.http.jetty [302] Unresolved requirement: Import-Package: org.eclipse.jetty.servlet; version="[9.4.0,10.0.0)" -> Export-Package: org.eclipse.jetty.servlet; bundle-symbolicname="org.eclipse.jetty.servlet"; bundle-version="9.4.35.v20201120"; version="9.4.35"; uses:="javax.servlet,javax.servlet.descriptor,javax.servlet.http,org.eclipse.jetty.http.path map,org.eclipse.jetty.security,org.eclipse.jetty.server,org.eclipse.jetty.server.handler,org .eclipse.jetty.server.handler.gzip,org.eclipse.jetty.server.session,org.eclipse.jetty.util,o rg.eclipse.jetty.util.annotation,org.eclipse.jetty.util.component,org.eclipse.jetty.util.res ource" org.eclipse.jetty.servlet [385] Unresolved requirement: Import-Package: org.eclipse.jetty.jmx; version="[9.4.35,10.0.0)"; resolution:="optional" Unresolved requirement: Import-Package: org.eclipse.jetty.util.ajax; version="[9.4.35,10.0.0)" at org.eclipse.osgi.container.Module.start(Module.java:462)  $\mathbf{a}$  at  $\mathbf{a}$  at  $\mathbf{a}$ org.eclipse.osgi.container.ModuleContainer\$ContainerStartLevel\$2.run(ModuleContainer.java:18 44)  $\overline{a}$  at  $\overline{a}$  at org.eclipse.osgi.internal.framework.EquinoxContainerAdaptor\$1\$1.execute(EquinoxContainerAdap tor.java:136)  $\overline{a}$  at  $\overline{a}$  at org.eclipse.osgi.container.ModuleContainer\$ContainerStartLevel.incStartLevel(ModuleContainer .java:1837)  $\mathbf{a}$  at  $\mathbf{a}$  at  $\mathbf{a}$ org.eclipse.osgi.container.ModuleContainer\$ContainerStartLevel.incStartLevel(ModuleContainer .java:1778)  $\mathbf{a}$  at  $\mathbf{a}$  at  $\mathbf{a}$ org.eclipse.osgi.container.ModuleContainer\$ContainerStartLevel.doContainerStartLevel(ModuleC ontainer.java:1742)  $\mathbf{a}$  at  $\mathbf{a}$  at  $\mathbf{a}$ org.eclipse.osgi.container.ModuleContainer\$ContainerStartLevel.dispatchEvent(ModuleContainer .java:1664)  $\mathbf{a}$  at  $\mathbf{a}$  at  $\mathbf{a}$ org.eclipse.osgi.container.ModuleContainer\$ContainerStartLevel.dispatchEvent(ModuleContainer .java:1)  $\mathbf{a}$  at  $\mathbf{a}$  at  $\mathbf{a}$ org.eclipse.osgi.framework.eventmgr.EventManager.dispatchEvent(EventManager.java:234)  $\mathbf{a}$  at  $\mathbf{a}$  at  $\mathbf{a}$ org.eclipse.osgi.framework.eventmgr.EventManager\$EventThread.run(EventManager.java:345)

Questo errore si vede anche nei fix pack 9.2.0.2 e 9.2.0.3.

Per Fix Pack 9.2.0.4 questo errore è stato corretto da APAR IT38604.

### **I dettagli di installazione di IBM MQ Explorer non vengono aggiornati dopo che IBM MQ 9.2.0.4 è disinstallato su Windows**

Dopo aver disinstallato IBM MQ 9.2.0, Fix Pack 4 su Windows, le informazioni visualizzate sulla scheda **Software installato** del pannello **Dettagli di installazione di IBM MQ Explorer** includono ancora la seguente voce:

- HELP Patch (bugzillas 564984,562440,562843,564747,568292,569227,569855,569406,573066,576203)

Queste informazioni non sono corrette. La patch HELP non è più installata.

Questo errore è visibile anche nei fix pack 9.2.0.1 e 9.2.0.2.

Per Fix Pack 9.2.0.4, questo errore è stato corretto da APAR IT38604.

#### **LIMITAZIONI E PROBLEMI NOTI PER IBM MQ 9.2.0, FIX PACK 3**

#### **Errore durante l'applicazione di IBM MQ 9.2.0, Fix Pack 3 su Windows**

Quando si applica questo fix pack dal pulsante **Start** di Windows, si riceve il seguente messaggio: Unable to access the specified device, path, or file. You might not have the proper permissions to access these items.

Per risolvere questo problema, eseguire da un prompt dei comandi con privilegio elevato e avviare direttamente l'opzione Applica fix pack.

#### **Messaggio di errore nel log di IBM MQ Explorer dopo aver installato IBM MQ 9.2.0.3 su Windows**

Dopo aver installato IBM MQ 9.2.0, Fix Pack 3 su Windows, potrebbe essere visualizzato il seguente messaggio di errore nel file di log di IBM MQ Explorer la prima volta che viene avviato IBM MQ Explorer.

Il messaggio di errore può essere ignorato.

Il file di log è qui:

*USER\_Home*\IBM\WebSphereMQ\workspace-*installation\_name*\.metadata\.log !ENTRY org.eclipse.equinox.http.jetty 4 0 2021-06-24 17:18:34.417 !MESSAGE FrameworkEvent ERROR !STACK 0 org.osgi.framework.BundleException: Could not resolve module: org.eclipse.equinox.http.jetty [302] Unresolved requirement: Import-Package: org.eclipse.jetty.servlet; version="[9.4.0,10.0.0)" -> Export-Package: org.eclipse.jetty.servlet; bundle-symbolicname="org.eclipse.jetty.servlet"; bundle-version="9.4.40.v20210413"; version="9.4.40"; uses:="javax.servlet,javax.servlet.descriptor,javax.servlet.http,org.eclipse.jetty.http.path map,org.eclipse.jetty.security,org.eclipse.jetty.server,org.eclipse.jetty.server.handler,org .eclipse.jetty.server.handler.gzip,org.eclipse.jetty.server.session,org.eclipse.jetty.util,o rg.eclipse.jetty.util.annotation,org.eclipse.jetty.util.component,org.eclipse.jetty.util.res ource" org.eclipse.jetty.servlet [385] Unresolved requirement: Import-Package: org.eclipse.jetty.jmx; version="[9.4.40,10.0.0)"; resolution:="optional" Unresolved requirement: Import-Package: org.eclipse.jetty.util.ajax; version="[9.4.40,10.0.0)' at org.eclipse.osgi.container.Module.start(Module.java:462) at org.eclipse.osgi.container.ModuleContainer\$ContainerStartLevel\$2.run(ModuleContainer.java:18  $44$ ) **at** the state of  $\alpha$ org.eclipse.osgi.internal.framework.EquinoxContainerAdaptor\$1\$1.execute(EquinoxContainerAdap tor.java:136) at org.eclipse.osgi.container.ModuleContainer\$ContainerStartLevel.incStartLevel(ModuleContainer .java:1837) at org.eclipse.osgi.container.ModuleContainer\$ContainerStartLevel.incStartLevel(ModuleContainer .java:1778) at org.eclipse.osgi.container.ModuleContainer\$ContainerStartLevel.doContainerStartLevel(ModuleC ontainer.java:1742) at a basic at a traditional and a basic and a basic and a basic and a basic and a basic and a basic and a basi org.eclipse.osgi.container.ModuleContainer\$ContainerStartLevel.dispatchEvent(ModuleContainer .java:1664) at org.eclipse.osgi.container.ModuleContainer\$ContainerStartLevel.dispatchEvent(ModuleContainer .java:1) at a basic at a traditional and a basic and a basic and a basic and a basic and a basic and a basic and a basi org.eclipse.osgi.framework.eventmgr.EventManager.dispatchEvent(EventManager.java:234) at a basic at a traditional and a basic and a basic and a basic and a basic and a basic and a basic and a basi org.eclipse.osgi.framework.eventmgr.EventManager\$EventThread.run(EventManager.java:345)

Questo errore è visibile anche nel Fix Pack 9.2.0.2.

Per Fix Pack 9.2.0.3, questo errore è stato corretto da APAR IT37166.

### **GTK + Messaggi visualizzati da IBM MQ Explorer**

In alcuni ambienti Linux, i messaggi della libreria di interfaccia utente grafica GTK + potrebbero essere visti nella finestra della console UNIX da cui è stato avviato IBM MQ Explorer. Questi messaggi sono dovuti ad errori nelle librerie gtk3 e non causano errori funzionali in IBM MQ Explorer.

Questo problema è stato riscontrato durante la verifica della release iniziale IBM MQ 9.2.0, e riguarda anche Fix Pack 9.2.0.2. Per ulteriori informazioni, consultare il readme per il rilascio iniziale di IBM MQ 9.2.0.

#### **LIMITAZIONI E PROBLEMI NOTI PER IBM MQ 9.2.0, FIX PACK 2**

#### **GTK + Messaggi visualizzati da IBM MQ Explorer**

In alcuni ambienti Linux, i messaggi della libreria di interfaccia utente grafica GTK + potrebbero essere visti nella finestra della console UNIX da cui è stato avviato IBM MQ Explorer. Questi messaggi sono dovuti ad errori nelle librerie gtk3 e non causano errori funzionali in IBM MQ Explorer.

Questo numero è stato scoperto durante la verifica della release iniziale IBM MQ 9.2.0. Per ulteriori informazioni, consultare il readme per il rilascio iniziale di IBM MQ 9.2.0.

### **I nomi dei canali sono vuoti in MQSC e IBM MQ Explorer dopo la migrazione diretta da IBM MQ 8.0.0.1, 8.0.0.2 o 8.0.0.3**

Per ulteriori informazioni, consultare LIMITAZIONI E PROBLEMI NOTI PER la release INIZIALE IBM MQ 9.2.0.

Questo problema è risolto da APAR IT34332, incluso in IBM MQ 9.2.0 Fix Pack 2. È necessario applicare la correzione prima di avviare per la prima volta un gestore code migrato.

#### **Messaggi di errore nel log di IBM MQ Explorer dopo aver installato IBM MQ 9.2.0.2 su Windows**

Dopo aver installato IBM MQ 9.2.0, Fix Pack 2 su Windows, potrebbe essere visualizzato uno dei seguenti messaggi di errore nel file di log di IBM MQ Explorer la prima volta che viene avviato IBM MQ Explorer.

In entrambi i casi, il messaggio di errore può essere ignorato.

Il file di log è qui:

<USER\_Home>\IBM\WebSphereMQ\workspace-<installation\_name>\.metadata\.log

Il seguente errore è stato corretto da APAR IT36319:

```
!ENTRY org.eclipse.equinox.http.jetty 4 0 2021-03-24 15:01:50.304
!MESSAGE FrameworkEvent ERROR
!STACK 0
org.osgi.framework.BundleException: Could not resolve module: 
org.eclipse.equinox.http.jetty [302]
   Unresolved requirement: Import-Package: org.eclipse.jetty.servlet; 
version="[9.4.0,10.0.0)"
 -> Export-Package: org.eclipse.jetty.servlet; bundle-symbolic-
name="org.eclipse.jetty.servlet"; bundle-version="9.4.35.v20201120"; version="9.4.35"; 
uses:="javax.servlet,javax.servlet.descriptor,javax.servlet.http,org.eclipse.jetty.http.path
map,org.eclipse.jetty.security,org.eclipse.jetty.server,org.eclipse.jetty.server.handler,org
.eclipse.jetty.server.handler.gzip,org.eclipse.jetty.server.session,org.eclipse.jetty.util,o
rg.eclipse.jetty.util.annotation,org.eclipse.jetty.util.component,org.eclipse.jetty.util.res
ource"
        org.eclipse.jetty.servlet [385]
          Unresolved requirement: Import-Package: org.eclipse.jetty.jmx; 
version="[9.4.35,10.0.0)"; resolution:="optional"
 Unresolved requirement: Import-Package: org.eclipse.jetty.util.ajax; 
version="[9.4.35,10.0.0)
               at org.eclipse.osgi.container.Module.start(Module.java:462)
\mathbf{a} at \mathbf{a} at \mathbf{a}org.eclipse.osgi.container.ModuleContainer$ContainerStartLevel$2.run(ModuleContainer.java:18
44)
\mathbf{a} at \mathbf{a} at \mathbf{a}org.eclipse.osgi.internal.framework.EquinoxContainerAdaptor$1$1.execute(EquinoxContainerAdap
tor.java:136)
\mathbf{a} at \mathbf{a} at \mathbf{a}org.eclipse.osgi.container.ModuleContainer$ContainerStartLevel.incStartLevel(ModuleContainer
.java:1837)
```
 at org.eclipse.osgi.container.ModuleContainer\$ContainerStartLevel.incStartLevel(ModuleContainer .java:1778)  $\mathbf{a}$  at  $\mathbf{a}$  at  $\mathbf{a}$ org.eclipse.osgi.container.ModuleContainer\$ContainerStartLevel.doContainerStartLevel(ModuleC ontainer.java:1742)  $\mathbf{a}$  at  $\mathbf{a}$  at  $\mathbf{a}$ org.eclipse.osgi.container.ModuleContainer\$ContainerStartLevel.dispatchEvent(ModuleContainer .java:1664)  $\overline{a}$  at  $\overline{a}$  at org.eclipse.osgi.container.ModuleContainer\$ContainerStartLevel.dispatchEvent(ModuleContainer .java:1)  $\overline{a}$  at  $\overline{a}$  at org.eclipse.osgi.framework.eventmgr.EventManager.dispatchEvent(EventManager.java:234)  $\mathbf{a}$  at  $\mathbf{a}$  at  $\mathbf{a}$ org.eclipse.osgi.framework.eventmgr.EventManager\$EventThread.run(EventManager.java:345)

Il seguente errore è stato corretto da APAR IT34927:

!MESSAGE FrameworkEvent ERROR !STACK 0 org.osgi.framework.BundleException: Could not resolve module: org.eclipse.equinox.http.jetty [298] Unresolved requirement: Import-Package: org.eclipse.jetty.servlet; version="[9.4.0,10.0.0)' -> Export-Package: org.eclipse.jetty.servlet; bundle-symbolicname="org.eclipse.jetty.servlet"; bundle-version="9.4.33.v20201020"; version="9.4.33"; uses:="javax.servlet,javax.servlet.descriptor,javax.servlet.http,org.eclipse.jetty.http.path map,org.eclipse.jetty.security,org.eclipse.jetty.server,org.eclipse.jetty.server.handler,org .eclipse.jetty.server.handler.gzip,org.eclipse.jetty.server.session,org.eclipse.jetty.util,o rg.eclipse.jetty.util.annotation,org.eclipse.jetty.util.component,org.eclipse.jetty.util.res ource" org.eclipse.jetty.servlet [615] Unresolved requirement: Import-Package: org.eclipse.jetty.jmx; version="[9.4.33,10.0.0)"; resolution:="optional Unresolved requirement: Import-Package: org.eclipse.jetty.security; version="[9.4.33,10.0.0)" at org.eclipse.osgi.container.Module.start(Module.java:444) at org.eclipse.osgi.container.ModuleContainer\$ContainerStartLevel.incStartLevel(ModuleContainer .java:1634)  $\overline{a}$  at  $\overline{a}$  at org.eclipse.osgi.container.ModuleContainer\$ContainerStartLevel.incStartLevel(ModuleContainer .java:1613)  $\mathbf{a}$  at  $\mathbf{a}$  at  $\mathbf{a}$ org.eclipse.osgi.container.ModuleContainer\$ContainerStartLevel.doContainerStartLevel(ModuleC ontainer.java:1585)  $\mathbf{a}$  at  $\mathbf{a}$  at  $\mathbf{a}$ org.eclipse.osgi.container.ModuleContainer\$ContainerStartLevel.dispatchEvent(ModuleContainer .java:1528)  $\mathbf{a}$  at  $\mathbf{a}$  at  $\mathbf{a}$ org.eclipse.osgi.container.ModuleContainer\$ContainerStartLevel.dispatchEvent(ModuleContainer .java:1)  $\mathbf{a}$  at  $\mathbf{a}$  at  $\mathbf{a}$ org.eclipse.osgi.framework.eventmgr.EventManager.dispatchEvent(EventManager.java:230)  $\mathbf{a}$  at  $\mathbf{a}$  at  $\mathbf{a}$ org.eclipse.osgi.framework.eventmgr.EventManager\$EventThread.run(EventManager.java:340)

### **I dettagli di installazione di IBM MQ Explorer non vengono aggiornati dopo che IBM MQ 9.2.0.2 è disinstallato su Windows**

Dopo aver disinstallato IBM MQ 9.2.0, Fix Pack 2 su Windows, le informazioni visualizzate sulla scheda **Software installato** del pannello **Dettagli di installazione di IBM MQ Explorer** includono ancora la seguente voce:

- HELP Patch (bugzillas 538020,547101,509819,568292)

Queste informazioni non sono corrette. La patch HELP non è più installata.

Questo errore è visibile anche nel Fix Pack 9.2.0.1.

Per Fix Pack 9.2.0.2, questo errore è è stato corretto da APAR IT35052.

#### **Un messaggio di errore viene visualizzato nella console di IBM MQ Explorer dopo che IBM MQ 9.2.0.2 è installato con RDQM su Linux 64**

Quando viene avviato per la prima volta IBM MQ Explorer e si fa clic sul contenuto della Guida, viene visualizzato il seguente errore Error sending IPC message: Broken pipe:

2021-03-29 02:54:10.526:INFO::Start Help Server: Logging initialized @158546ms to org.eclipse.jetty.util.log.StdErrLog 2021-03-29 02:54:10.739:INFO:oejs.session:Start Help Server: DefaultSessionIdManager workerName=node0 2021-03-29 02:54:10.739:INFO:oejs.session:Start Help Server: No SessionScavenger set, using defaults 2021-03-29 02:54:10.742:INFO:oejs.session:Start Help Server: node0 Scavenging every 660000ms 2021-03-29 02:54:10.804:INFO:oejs.session:Start Help Server: node0 Scavenging every 726000ms Error sending IPC message: Broken pipe Error sending IPC message: Broken pipe Error sending IPC message: Broken pipe Error sending IPC message: Broken pipe Error sending IPC message: Broken pipe Error sending IPC message: Broken pipe Error sending IPC message: Broken pipe Error sending IPC message: Broken pipe

Dopo aver chiuso e rilanciato IBM MQ Explorer, fare clic sui contenuti della Guida e vengono vengono visualizzati solo i seguenti messaggi:

2021-03-29 02:58:57.631:INFO::Start Help Server: Logging initialized @37325ms to org.eclipse.jetty.util.log.StdErrLog 2021-03-29 02:58:57.782:INFO:oejs.session:Start Help Server: DefaultSessionIdManager workerName=node0 2021-03-29 02:58:57.782:INFO:oejs.session:Start Help Server: No SessionScavenger set, using defaults 2021-03-29 02:58:57.783:INFO:oejs.session:Start Help Server: node0 Scavenging every 600000ms 2021-03-29 02:58:57.835:INFO:oejs.session:Start Help Server: node0 Scavenging every 600000ms

Questi messaggi di errore possono essere ignorati.

#### **Modifiche ai valori predefiniti per alcune cifrature**

Il JRE integrato in IBM MQ 9.2.0.2 viene aggiornato sotto APAR IT35540 alla seguente versione Java:

• 8.0.6.26 - AIX, Linux (x86-64, ppcLE, zLinux), Windows

In questo JRE sono state disattivate le suite di cifratura che corrispondono a "DES\_CBC". Ad esempio, la seguente suite di cifratura è disabilitata:

• SSL\_RSA\_FIPS\_WITH\_DES\_CBC\_SHA

Se un'applicazione sta utilizzando questo JRE, l'applicazione non sarà più in grado di utilizzare questa suite di cifratura, ad esempio se l'applicazione si collega al gestore code su un canale protetto SSL/ TLS.

Questo include le applicazioni proprie degli utenti che utilizzano questo JRE, e i componenti di IBM MQ che utilizzano questo JRE, quali:

- IBM MQ Explorer
- Servizio MQTT
- Servizio AMQP
- Managed File Transfer

Se si capisce il rischio di sicurezza associato all'utilizzo di queste suite di cifrature disabilitate, e si desidera riabilitarle, aggiornare il seguente file:

```
AIX, Linux:
MQ_INSTALL_ROOT/java/jre64/jre/lib/security/java.security
Windows: 
MQ_INSTALL_ROOT\java\jre\lib\security\java.security
```
e modificare la voce per la seguente proprietà:

```
jdk.tls.disabledAlgorithms
```
per rimuovere l'ultima voce:

", DES\_CBC"

### **LIMITAZIONI E PROBLEMI NOTI PER IBM MQ 9.2.0, FIX PACK 1**

### **I dettagli di installazione di IBM MQ Explorer non vengono aggiornati dopo che IBM MQ 9.2.0.1 è disinstallato su Windows**

Dopo aver disinstallato IBM MQ 9.2.0, Fix Pack 1 su Windows, le informazioni visualizzate sulla scheda **Software installato** del pannello **Dettagli di installazione di IBM MQ Explorer** includono ancora la seguente voce:

- HELP Patch (bugzillas 564984)

Queste informazioni non sono corrette. La patch HELP non è più installata.

Il problema è stato corretto da APAR IT35052.

# **Limitazioni e problemi noti per le release Continue Delivery**

### **LIMITAZIONI E PROBLEMI NOTI PER IBM MQ 9.2.5**

Non sono presenti nuove limitazioni o problemi noti.

### **LIMITAZIONI E PROBLEMI NOTI PER IBM MQ 9.2.4**

### **Su z/OS, QPST\_MSGP020\_PUTTIME viene aggiunto al blocco di controllo QPST**

Come parte del miglioramento di z/OS System Management Facility (SMF) per IBM MQ 9.2.4, il parametro **QPST\_MSGP020\_PUTTIME** è aggiunto al blocco di controllo QPST. Tuttavia, **QPST\_MSGP020\_PUTTIME** è un parametro interno e QPST è un blocco di controllo esternalizzato. In una release futura, il parametro **QPST\_MSGP020\_PUTTIME** verrà spostato in un blocco di controllo interno.

### **LIMITAZIONI E PROBLEMI NOTI PER IBM MQ 9.2.3**

### **I nomi dei canali sono vuoti in MQSC e IBM MQ Explorer dopo la migrazione diretta da IBM MQ 8.0.0.1, 8.0.0.2 o 8.0.0.3**

Per ulteriori informazioni, consultare LIMITAZIONI E PROBLEMI NOTI PER la release INIZIALE IBM MQ 9.2.0.

Questo problema è risolto da APAR IT34332, incluso in IBM MQ 9.2.3. È necessario applicare la correzione prima di avviare per la prima volta un gestore code migrato.

### **I messaggi di errore nel log di IBM MQ Explorer dopo IBM MQ 9.2.3 sono installati su Windows**

Dopo che IBM MQ 9.2.3 è installato su Windows, potrebbe essere visualizzato uno dei seguenti messaggi di errore nel file di log di IBM MQ Explorer la prima volta che viene avviato IBM MQ Explorer.

In entrambi i casi, il messaggio di errore può essere ignorato.

Il file di log è qui:

<USER\_Home>\IBM\WebSphereMQ\workspace-<installation\_name>\.metadata\.log

Il seguente errore è stato corretto da APAR IT36319:

```
!ENTRY org.eclipse.equinox.http.jetty 4 0 2021-06-24 15:01:50.304
!MESSAGE FrameworkEvent ERROR
!STACK 0
org.osgi.framework.BundleException: Could not resolve module: 
org.eclipse.equinox.http.jetty [302]
```
 Unresolved requirement: Import-Package: org.eclipse.jetty.servlet; version="[9.4.0,10.0.0)' -> Export-Package: org.eclipse.jetty.servlet; bundle-symbolicname="org.eclipse.jetty.servlet"; bundle-version="9.4.35.v20201120"; version="9.4.35"; uses:="javax.servlet,javax.servlet.descriptor,javax.servlet.http,org.eclipse.jetty.http.path map,org.eclipse.jetty.security,org.eclipse.jetty.server,org.eclipse.jetty.server.handler,org .eclipse.jetty.server.handler.gzip,org.eclipse.jetty.server.session,org.eclipse.jetty.util,o rg.eclipse.jetty.util.annotation,org.eclipse.jetty.util.component,org.eclipse.jetty.util.res ource" org.eclipse.jetty.servlet [385] Unresolved requirement: Import-Package: org.eclipse.jetty.jmx; version="[9.4.35,10.0.0)"; resolution:="optional" Unresolved requirement: Import-Package: org.eclipse.jetty.util.ajax; version="[9.4.35,10.0.0)" at org.eclipse.osgi.container.Module.start(Module.java:462) at org.eclipse.osgi.container.ModuleContainer\$ContainerStartLevel\$2.run(ModuleContainer.java:18 44)  $\mathbf{a}$  at  $\mathbf{a}$  at  $\mathbf{a}$ org.eclipse.osgi.internal.framework.EquinoxContainerAdaptor\$1\$1.execute(EquinoxContainerAdap tor.java:136)  $\mathbf{a}$  at  $\mathbf{a}$  at  $\mathbf{a}$ org.eclipse.osgi.container.ModuleContainer\$ContainerStartLevel.incStartLevel(ModuleContainer .java:1837)  $\mathbf{a}$  at  $\mathbf{a}$  at  $\mathbf{a}$ org.eclipse.osgi.container.ModuleContainer\$ContainerStartLevel.incStartLevel(ModuleContainer .java:1778)  $\mathbf{a}$  at  $\mathbf{a}$  at  $\mathbf{a}$ org.eclipse.osgi.container.ModuleContainer\$ContainerStartLevel.doContainerStartLevel(ModuleC ontainer.java:1742)  $\overline{a}$  at  $\overline{a}$  at org.eclipse.osgi.container.ModuleContainer\$ContainerStartLevel.dispatchEvent(ModuleContainer .java:1664)  $\overline{a}$  at  $\overline{a}$  at org.eclipse.osgi.container.ModuleContainer\$ContainerStartLevel.dispatchEvent(ModuleContainer  $,i$ ava $:1)$  $\mathbf{a}$  at  $\mathbf{a}$  at  $\mathbf{a}$ org.eclipse.osgi.framework.eventmgr.EventManager.dispatchEvent(EventManager.java:234) at org.eclipse.osgi.framework.eventmgr.EventManager\$EventThread.run(EventManager.java:345)

#### Il seguente errore è stato corretto da APAR IT37166:

!ENTRY org.eclipse.equinox.http.jetty 4 0 2021-06-24 17:18:34.417 !MESSAGE FrameworkEvent ERROR !STACK 0 org.osgi.framework.BundleException: Could not resolve module: org.eclipse.equinox.http.jetty [302] Unresolved requirement: Import-Package: org.eclipse.jetty.servlet; version="[9.4.0,10.0.0)" -> Export-Package: org.eclipse.jetty.servlet; bundle-symbolicname="org.eclipse.jetty.servlet"; bundle-version="9.4.40.v20210413"; version="9.4.40"; uses:="javax.servlet,javax.servlet.descriptor,javax.servlet.http,org.eclipse.jetty.http.path map,org.eclipse.jetty.security,org.eclipse.jetty.server,org.eclipse.jetty.server.handler,org .eclipse.jetty.server.handler.gzip,org.eclipse.jetty.server.session,org.eclipse.jetty.util,o rg.eclipse.jetty.util.annotation,org.eclipse.jetty.util.component,org.eclipse.jetty.util.res ource" org.eclipse.jetty.servlet [385] Unresolved requirement: Import-Package: org.eclipse.jetty.jmx;  $version="[9.4.40,10.0.0)"$ ; resolution:="optional" Unresolved requirement: Import-Package: org.eclipse.jetty.util.ajax; version="[9.4.40,10.0.0)' at org.eclipse.osgi.container.Module.start(Module.java:462) at org.eclipse.osgi.container.ModuleContainer\$ContainerStartLevel\$2.run(ModuleContainer.java:18 44) at org.eclipse.osgi.internal.framework.EquinoxContainerAdaptor\$1\$1.execute(EquinoxContainerAdap tor.java:136) **at** the state of  $\mathbf{a}$ org.eclipse.osgi.container.ModuleContainer\$ContainerStartLevel.incStartLevel(ModuleContainer .java:1837) at org.eclipse.osgi.container.ModuleContainer\$ContainerStartLevel.incStartLevel(ModuleContainer .java:1778) at org.eclipse.osgi.container.ModuleContainer\$ContainerStartLevel.doContainerStartLevel(ModuleC ontainer.java:1742) at org.eclipse.osgi.container.ModuleContainer\$ContainerStartLevel.dispatchEvent(ModuleContainer

```
.java:1664)
               at 
org.eclipse.osgi.container.ModuleContainer$ContainerStartLevel.dispatchEvent(ModuleContainer
.java:1)
at the state of \mathbf{a}org.eclipse.osgi.framework.eventmgr.EventManager.dispatchEvent(EventManager.java:234)
at a basic at a traditional and a basic and a basic and a basic and a basic and a basic and a basic and a basi
org.eclipse.osgi.framework.eventmgr.EventManager$EventThread.run(EventManager.java:345)
```
#### **Native HA con replica su TLS 1.3: Dopo un failover, le repliche potrebbero ripetutamente connettersi e disconnettersi dall'istanza attiva**

Quando si esegue con TLS 1.3, dopo un failover si potrebbero ottenere coppie di messaggi simili alla seguente coppia:

```
2021-06-24T12:06:14.148Z AMQ3214I: Native HA inbound secure connection accepted from
'<hostname>'. [CommentInsert1(<hostname>), CommentInsert2(<ipaddress>),
CommentInsert3(TLS_CHACHA20_POLY1305_SHA256)]
```

```
2021-06-24T12:06:14.613Z AMQ3222E: Native HA network connection from '<hostname>' ended
unexpectedly. [CommentInsert1(<hostname>), CommentInsert2(<qmgrname>),
CommentInsert3(rrcE_SSL_BAD_RETURN_FROM_GSKIT (14) (????) (gsk_secure_soc_read)
(<ipaddress>))]
```
Il problema è in fase di verifica. Fino a quando non sarà disponibile un fix, utilizzare un testo semplice o una connessione TLS 1.2 per la replica.

Per configurare TLS 1.2 per il traffico di replica, aggiungere la seguente impostazione alla stanza NativeHALocalInstance di qm.ini in ogni istanza del gestore code:

CipherSpec=ANY\_TLS12

È possibile aggiungere queste informazioni utilizzando l'Operatore IBM MQ e una configmap ini. Consultare [https://www.ibm.com/docs/ibm-mq/9.2?topic=manager-example-supplying-mqsc-ini](https://www.ibm.com/docs/ibm-mq/9.2?topic=manager-example-supplying-mqsc-ini-files)[files.](https://www.ibm.com/docs/ibm-mq/9.2?topic=manager-example-supplying-mqsc-ini-files)

### **LIMITAZIONI E PROBLEMI NOTI PER IBM MQ 9.2.2**

#### **Modifiche ai valori predefiniti per alcune cifrature**

JRE viene aggiornato in questa release a 8.0.6.25. Per impostazione predefinita, questo livello di JRE disabilita le crittografie i cui algoritmi corrispondono a DES\_CBC. Ad esempio:

SSL\_RSA\_FIPS\_WITH\_DES\_CBC\_SHA

Per riabilitare queste crittografie, aggiornare il file java/lib/security/java.security per rimuovere l'algoritmo utilizzato dalla crittografia dalla coppia nome:valore jdk.tls.disabledAlgorithms.

### **Su Windows, cliccando sulla Guida 'IBM MQ Explorer ' potrebbero esserci problemi ad aprire la guida di sistema**

Sui sistemi Windows, alcuni utenti non possono aprire la Guida di IBM MQ Explorer, sia facendo clic su **Guida Explorer IBM MQ** nella pagina di destimazione principale o cliccando su**Guida** > **Contenuti della guida**.

Se l'utente che avvia IBM MQ Explorer ha le autorizzazioni di scrittura su *MQ\_INSTALLATION*\MQExplorer\eclipse\configuration\org.eclipse.equinox.simplec onfigurator\bundles.info, IBM MQ Explorer può risolvere il problema sottostante.

### **CCDT Generation all'interno della console IBM MQ non è disponibile su z/OS**

La generazione di un file CCDT (client channel definition table) nella IBM MQ Console occasionalmente non funziona su z/OS quando il sistema tenta di ottenere un elenco di listener, richiedendo il ricaricamento della console web nel browser.

La generazione del file CCDT è disabilitata nella IBM MQ Console su sistemi z/OS.

#### **LIMITAZIONI E PROBLEMI NOTI PER IBM MQ 9.2.1**

### **Il comportamento del blocco del pool di messaggistica di IBM MQ può causare elevato utilizzo della CPU ed influire sulle funzionalità**

Se il Pool di messaggistica è configurato in modalità "di blocco" e la dimensione del pool è esaurita, le richieste in entrata entrano in uno stato "busy-wait", richiedendo continuamente al pool connessioni libere. Se le operazioni di messaggistica effettuate su richiesta richiedono un tempo significativo, questo stato di busy-wait potrebbe protrarsi per un tempo significativo. Questo perché vengono restituite meno connessioni al pool rispetto ai thread in attesa.

A seconda delle politiche di condivisione del tempo del sistema operativo, questo comportamento potrebbe portare ad un eccessivo utilizzo della CPU da parte dei thread di attesa, a scapito di altre attività del sistema.

Se un numero di richieste sufficienti entrano in questo stato, altre operazioni potrebbero essere impattate. Ad esempio, il server Liberty potrebbe non rispondere alle nuove richieste, potrebbe non rilevare e agire sulle modifiche di configurazione oppure altre applicazioni nel server potrebbero non essere inizializzate correttamente.

A meno che non si sia certi che le dimensioni del pool siano sufficientemente grandi e che le richieste di messaggistica vengano completate in tempi adeguatamente brevi, è necessario configurare un comportamento del pool completo diverso da BLOCCO. Le opzioni disponibili sono ERRORE e OVERFLOW.

### **Sui sistemi z/OS, se un gestore code si riavvia durante un trasferimento MFT, il trasferimento non viene completato**

Quando un agent di trasferimento file gestito su z/OS si collega ad un gestore code su z/OSe e il gestore code viene arrestato si riceve un errore di connessione interrotto dall'agent. Tuttavia, l'agent non si riconnette quando il gestore code viene riavviato.

Per risolvere questo problema, riavviare l'agente MFT.

# **Limitazioni e problemi noti per il rilascio iniziale IBM MQ 9.2.0**

### **GTK + Messaggi visualizzati da IBM MQ Explorer**

In alcuni ambienti Linux, i messaggi della libreria di interfaccia utente grafica GTK + potrebbero essere visti nella finestra della console UNIX da cui è stato avviato IBM MQ Explorer. Ad esempio:

(:16073): Gtk-CRITICAL \*\*: 17:09:00.159: gtk\_box\_gadget\_distribute: assertion 'size >= 0' failed in GtkScrollbar (:4652): Gtk-WARNING \*\*: 11:28:52.072: Negative content width -1 (allocation 1, extents 1x1) while allocating gadget (node scrolledwindow, owner GtkScrolledWindow)

Questi messaggi possono essere ignorati. Sono causati da errori nelle librerie gtk3 e non causano errori funzionali in IBM MQ Explorer.

### **I nomi dei canali sono vuoti in MQSC e IBM MQ Explorer dopo la migrazione diretta da IBM MQ 8.0.0.1, 8.0.0.2 o 8.0.0.3**

Quando si migra da IBM MQ 8.0.0 Fix Pack 1, 2 o 3 direttamente a IBM MQ 9.1.5 o successivi, gli oggetti di canale non vengono migrati correttamente quando il gestore della coda viene avviato al nuovo livello di codice. I canali continuano a funzionare normalmente, ma i nomi dei canali non vengono visualizzati da runmqsc o IBM MQ Explorer.

Questo problema è risolto da APAR IT34332, incluso in IBM MQ 9.2.0 Fix Pack 2 e IBM MQ 9.2.3. È necessario applicare la correzione prima di avviare per la prima volta un gestore code migrato.

### **IBM MQ Il canale AMQP non si avvia automaticamente con il servizio AMQP dopo l'upgrade**

Quando un gestore code con un Canale AMQP in esecuzione viene aggiornato a IBM MQ 9.2e il gestore code e il servizio AMQP associato vengono riavviati, il canale AMQP precedentemente in esecuzione non viene avviato automaticamente.

Questo problema è stato risolto dall'APAR IT37842, incluso in IBM MQ 9.2.0 Fix Pack 10.

Tenere presente che la migrazione viene eseguita una sola volta; la prima volta che il gestore code viene avviato dopo un aggiornamento. Pertanto, dopo aver applicato IBM MQ 9.2.0 Fix Pack 10:

- Se, prima di installare IBM MQ 9.2.0 Fix Pack 10, si è avviato il gestore code e il canale AMQP su qualsiasi livello precedente di IBM MQ 9.2 , il canale AMQP verrà avviato automaticamente. Non è necessario eseguire alcuna azione aggiuntiva.
- Se, prima di installare IBM MQ 9.2.0 Fix Pack 10, non sono stati avviati il gestore code e il canale AMQP su un livello precedente di IBM MQ 9.2 , tutti i canali AMQP precedentemente in esecuzione devono essere riavviati manualmente quando il gestore code e il servizio AMQP associato vengono riavviati.

# **Copyright, avvisi e marchi**

### Copyright e informazioni sui marchi

Queste informazioni sono state sviluppate per prodotti e servizi offerti negli Stati Uniti.

È possibile che negli altri paesi IBM non offra i prodotti, le funzioni o i servizi illustrati in questo documento. Consultare il rappresentante IBM locale per informazioni sui prodotti e sui servizi disponibili nel proprio paese. Qualunque riferimento relativo a prodotti, programmi o servizi IBM non implica che solo quei prodotti, programmi o servizi IBM possano essere utilizzati. Qualsiasi prodotto funzionalmente equivalente al prodotto, programma o servizio che non violi alcun diritto di proprietà intellettuale IBM può essere utilizzato. Tuttavia, è responsabilità dell'utente valutare e verificare il funzionamento di qualsiasi prodotto, programma o servizio non IBM.

IBM può avere applicazioni di brevetti o brevetti in corso relativi all'argomento descritto in queste informazioni. La fornitura di questa pubblicazione non implica la concessione di alcuna licenza su di essi. Chi desiderasse ricevere informazioni relative a licenze può rivolgersi per iscritto a:

IBM Director of Licensing IBM Corporation North Castle Drive Armonk, NY 10504-1785 U.S.A.

Per domande su licenze relative ad informazioni su DBCS (double-byte character set), contattare il Dipartimento di Proprietà Intellettuale IBM nel proprio paese o inviare richieste per iscritto a:

Intellectual Property Licensing Legal and Intellectual Property Law IBM Japan, Ltd. 19-21, Nihonbashi-Hakozakicho, Chuo-ku Tokyo 103-8510, Japan

Il seguente paragrafo non si applica al Regno Unito o a qualunque altro paese in cui tali dichiarazioni sono incompatibili con le norme locali:

L'INTERNATIONAL BUSINESS MACHINES CORPORATION FORNISCE QUESTA PUBBLICAZIONE NELLO STATO IN CUI SI TROVA SENZA ALCUNA GARANZIA, ESPLICITA O IMPLICITA, IVI INCLUSE EVENTUALI GARANZIE DI COMMERCIABILITÀ ED IDONEITÀ AD UNO SCOPO PARTICOLARE. Alcuni stati non consentono la rinuncia a garanzie esplicite o implicite in determinate transazioni; quindi la presente dichiarazione potrebbe non essere applicabile.

Questa pubblicazione potrebbe contenere imprecisioni tecniche o errori tipografici. Le informazioni incluse in questo documento vengono modificate su base periodica; tali modifiche vengono incorporate nelle nuove edizioni della pubblicazione. IBM si riserva il diritto di apportare miglioramenti e/o modifiche al prodotto o al programma descritto nel manuale in qualsiasi momento e senza preavviso.

Qualsiasi riferimento a siti web non IBM viene fornito solo per consultazione e non implica in alcun modo l'approvazione all'uso di tali siti web. I materiali disponibili presso questi siti web non fanno parte di questo prodotto IBM e l'utilizzo di questi è a discrezione dell'utente.

IBM può utilizzare o distribuire qualsiasi informazione fornita in qualsiasi modo ritenga appropriato senza incorrere in alcun obbligo verso l'utente.

Coloro che detengono la licenza su questo programma e desiderano avere informazioni su di esso allo scopo di consentire (i) uno scambio di informazioni tra programmi indipendenti ed altri (compreso questo) e (ii) l'uso reciproco di tali informazioni, dovrebbero rivolgersi a:

IBM Corporation J46A/G4 555 Bailey Avenue San Jose, CA 95141 - 1003 USA

Queste informazioni possono essere rese disponibili secondo condizioni contrattuali appropriate, compreso, in alcuni casi, il pagamento di un addebito.

Il programma su licenza descritto in questo manuale e tutto il materiale su licenza ad esso relativo sono forniti da IBM in base alle clausole dell'Accordo per i clienti IBM, dell'IBM IPLA (International Programming License Agreement) o qualsiasi altro accordo equivalente tra le parti.

Le informazioni relative a prodotti non IBM provengono dai fornitori di tali prodotti, dagli annunci pubblicati o da altre fonti pubblicamente disponibili. IBM non ha testato quei prodotti e non può confermarne l'accuratezza della prestazione, la compatibilità o qualsiasi altro reclamo relativo ai prodotti non IBM. Eventuali commenti relativi alle prestazioni dei prodotti non IBM devono essere indirizzati ai fornitori di tali prodotti. Queste informazioni includono esempi di dati e prospetti utilizzati nelle operazioni commerciali quotidiane. Per poterli illustrare nel modo più completo possibile, gli esempi riportano nomi di persone, società, marchi e prodotti. Tutti questi nomi sono fittizi e qualsiasi somiglianza con nomi ed indirizzi adoperati da imprese realmente esistenti sono una mera coincidenza.

### Licenza di copyright

Queste informazioni contengono programmi applicativi di esempio in lingua originale, che illustrano le tecniche di programmazione su diverse piattaforme operative. È possibile copiare, modificare e distribuire questi esempi di programmi in qualunque forma senza alcun pagamento a IBM, allo scopo di sviluppare, utilizzare, commercializzare o distribuire programmi applicativi conformi all'interfaccia di programmazione di applicazioni per cui sono scritti gli esempi di programmi. Questi esempi non sono stati testati approfonditamente tenendo conto di tutte le condizioni possibili. La IBM, quindi, non può garantire o sottintendere l'affidabilità, l'utilità o il funzionamento di questi programmi. È possibile copiare, modificare e distribuire questi programmi di esempio sotto qualsiasi forma senza alcun pagamento alla IBM, allo scopo di sviluppare, utilizzare, commercializzare o distribuire i programmi applicativi in conformità alle API (application programming interface) di IBM.

I seguenti termini sono marchi della International

Business Machines Corporation negli Stati Uniti e/o in altri paesi:

### AIX, IBM, WebSphere, z/OS

Windows è un marchio di Microsoft Corporation negli Stati Uniti e/o in altri paesi.

Java e tutti i marchi e i logo Java sono marchi registrati di Oracle e/o di società affiliate.

UNIX è un marchio registrato di The Open Group negli Stati Uniti e in altri paesi.

Linux è un marchio di Linus Torvalds negli Stati Uniti e/o in altri paesi.

Nomi di altri prodotti, società e servizi possono essere marchi di altre società.

Per ulteriori informazioni, consultare [https://www.ibm.com/legal/copytrade.](https://www.ibm.com/legal/copytrade)